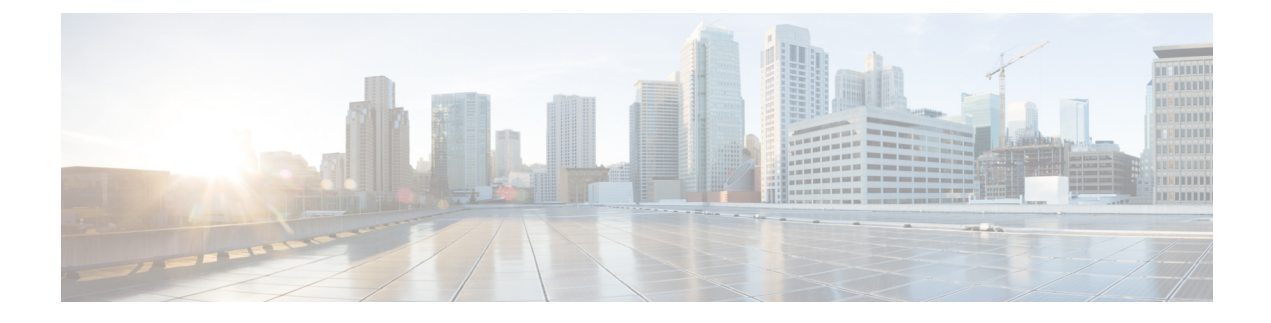

# **GPON System Parameters**

- About GPON System [Parameters,](#page-0-0) on page 1
- How to Configure GPON System [Parameters,](#page-1-0) on page 2
- [Configuration](#page-2-0) Examples for GPON System Parameters, on page 3

# <span id="page-0-0"></span>**About GPON System Parameters**

The PON system parameters allow you to to configure and manage the PON system.

# **GPON System Optical Parameter Detection (SFP)**

GPON System Optical Parameter Detection provides information about optical parameter diagnosis and the GPON port optical parameter threshold. It is mainly used to query the alarm monitoring of GPON optical module parameters and optical module parameters in real time. When the optical line problem occurs in the GPON system, these functions can be used to confirm whether the GPON optical module works normally.

## **GPON Port Optical Threshold Alarm**

GPON Port Optical Threshold Alarm allows you to configure the GPON port to receive and send optical parameter alarm thresholds. When the receiving and transmitting optical power of the GPON optical module is not within the threshold, an optical power alarm will be generated.

# **GPON Uplink FEC**

By configuring the GPON Uplink FEC function, FEC is performed on data frames to increase the reliability of data transmission.

## **Optical link protection (not supported yet)**

The optical line protection system is an automatic monitoring and protection system that is completely independent of the communication transmission system and is completely established on the physical link of the optical cable. When the working optical fiber loss increases and the communication quality is degraded or the working optical fiber is blocked, the system can automatically switch the optical communication transmission system from the working optical fiber to the standby optical fiber in real time, restore communication, and realize synchronous switching protection of the optical cable line, thereby greatly

improving The availability of fiber optic cable lines enhances the reliability of communication systems and guarantees service quality.

# <span id="page-1-0"></span>**How to Configure GPON System Parameters**

# **Configuring GPON Uplink FEC**

To configure GPON uplink FEC, perform this procedure.

#### **Before you begin**

Modifying and activating the line profile entry will cause the ONT that is associated with the profile offline and online.

#### **Procedure**

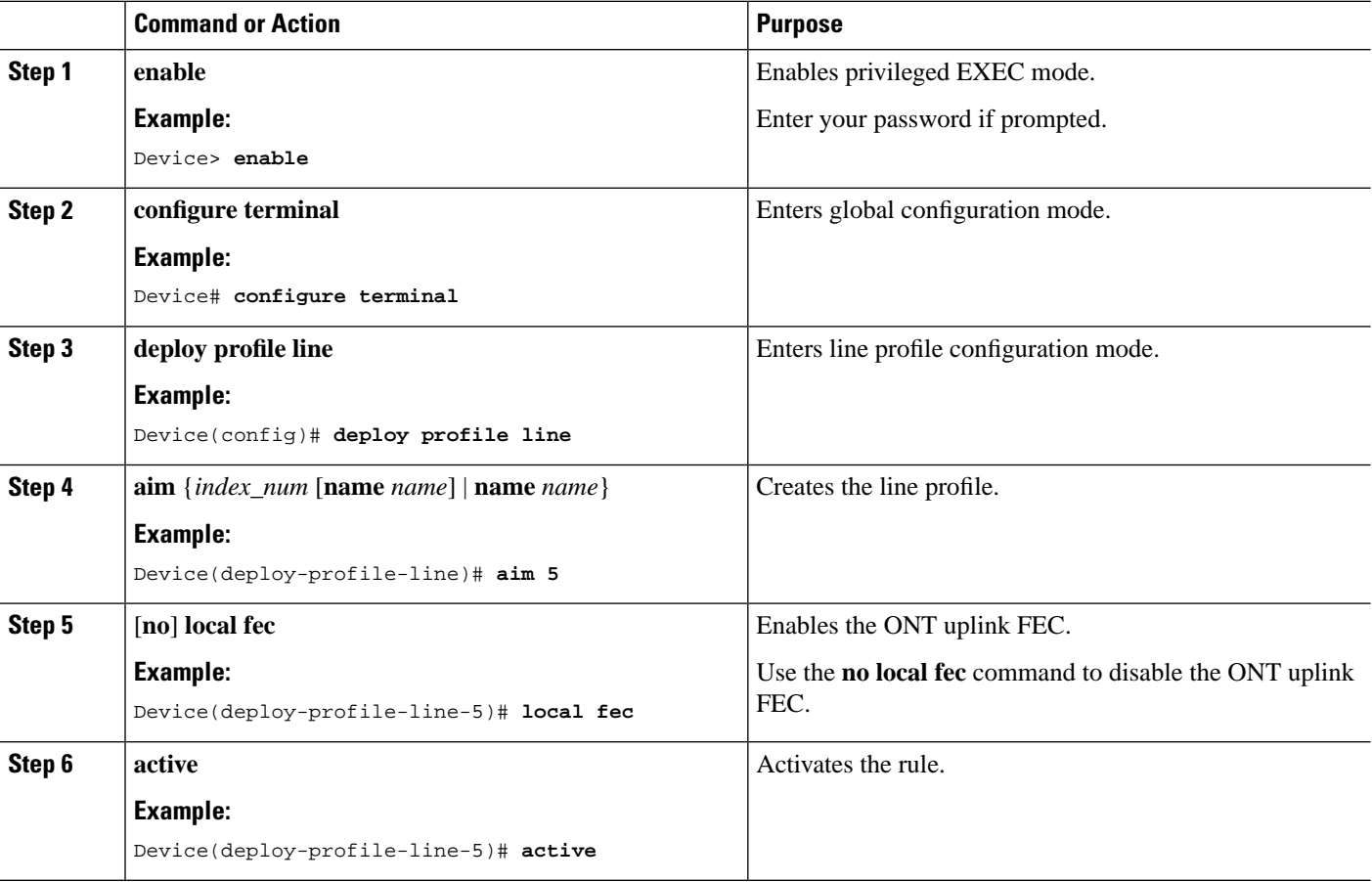

## **Monitoring GPON Port Optical Parameter Diagnosis Information**

The commands in the following table can be used to monitor GPON port optical parameter diagnosis information.

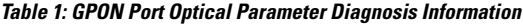

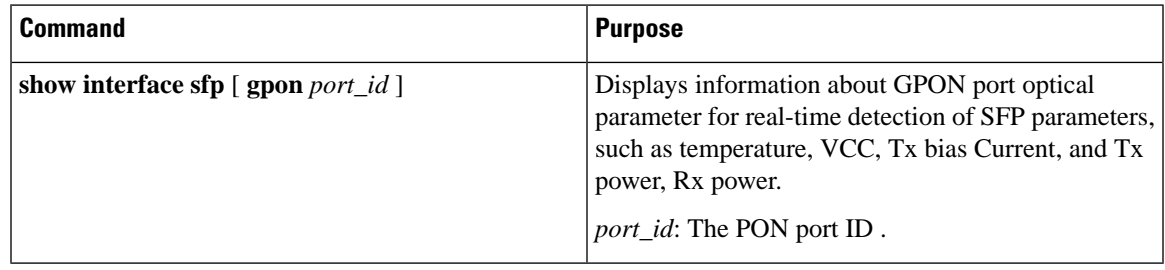

### **Monitoring GPON System Performance Statistics**

The commands in the following table can be used to monitor GPON system performance statistics.

**Table 2: GPON Port System Performance Statistics**

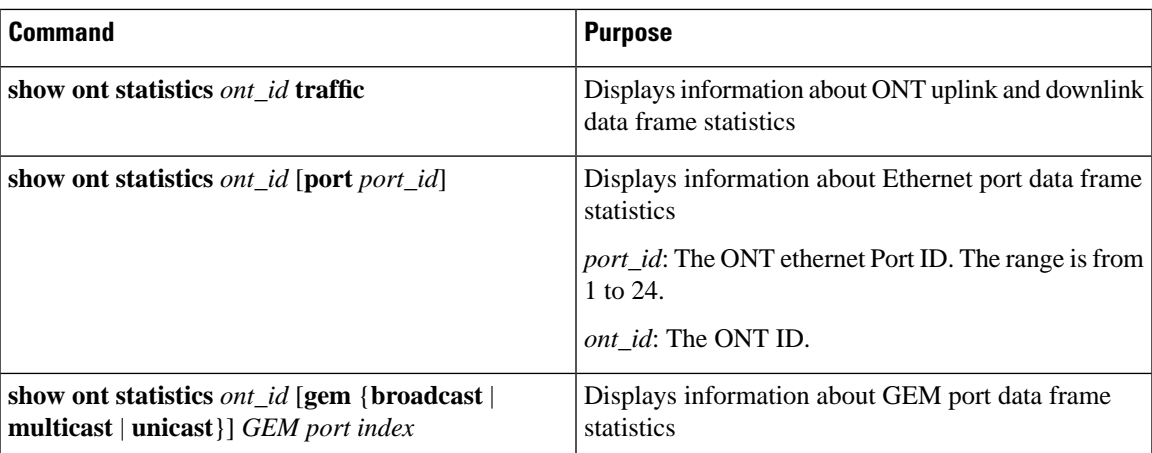

# <span id="page-2-0"></span>**Configuration Examples for GPON System Parameters**

## **Example: Viewing the GPON Port Optical Parameter Diagnosis Information**

The following example shows how to view the GPON port optical parameter diagnosis information.

```
Device> enable
Device# configure terminal
Device(config)# show interface sfp gpon 0/1
Port q0/1 :
Common information:
  Optical Module status :Online
```
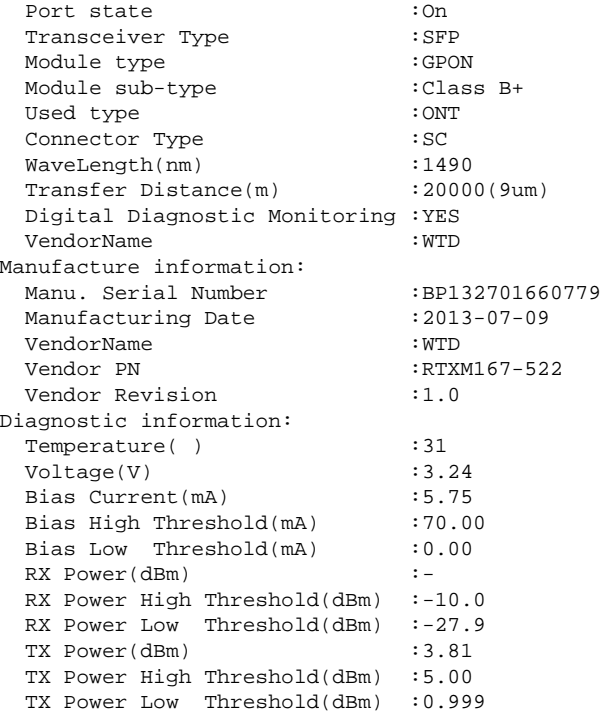

## **Example: Viewing the GPON System Performance Statistics**

The following example shows the statistics of ONT uplink and downlink data frames.

```
Device> enable
Device# configure terminal
Device(config)# show ont statistics 0/1/1 traffic
Upstream frames : 0<br>Upstream bytes : 0
Upstream bytes \qquad \qquad : \qquad 0<br>Downstream frames \qquad \qquad : \qquad 0Downstream frames
Downstream bytes : 0
Up traffic (kbps) : 0
Down traffic (kbps) : 0
```
The following example shows the Ethernet port data frame statistics.

```
Device> enable
Device# configure terminal
Device(config)# show ont statistics 0/1/1 port 1
Received frames : 0
Received unicast frames
Received multicast frames : 0
Received broadcast frames : 0
Received 64-byte frames : 0<br>Received 65~127-byte frames : 0
Received 65~127-byte frames
Received 128~255-byte frames : 0
Received 256~511-byte frames : 0
```
I

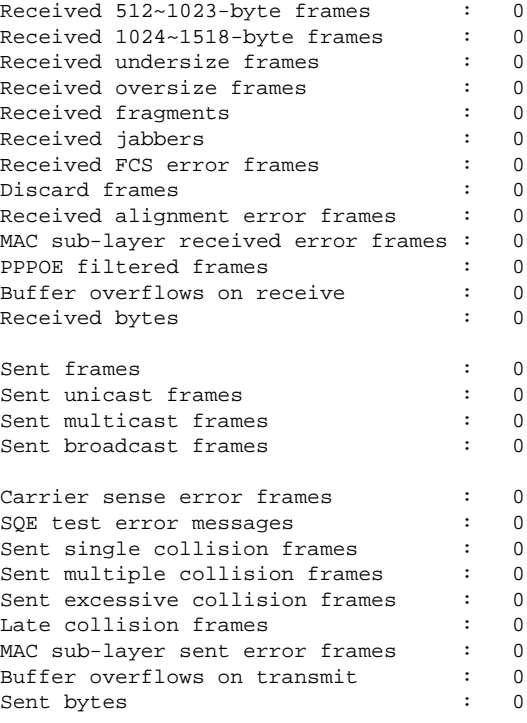

The following example shows the GEM Port data frame statistics.

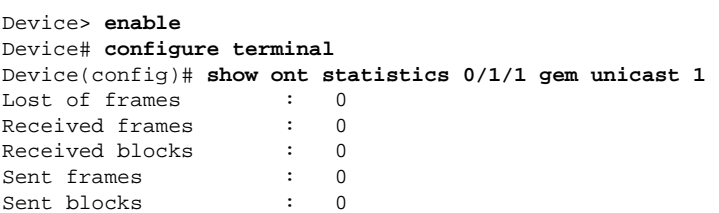

The following example shows the ONT data frame statistics

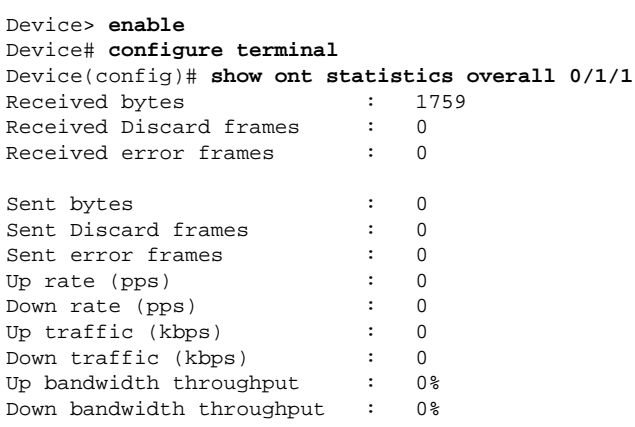

# **Example: Configuring the GPON Uplink FEC**

The following example shows how to configure the GPON uplink FEC.

```
Device> enable
Device# configure terminal
Device(config)# deploy profile line
Device(deploy-profile-line)# aim 1
Device(deploy-profile-line-1)# local fec
Device(deploy-profile-line-1)# active
```